# **ISN : Leçon 2, du HTML 4 au HTML5, découverte du CSS.**

#### **HTML 5 ou le web sémantique.**

La semaine dernière nous avons commencé à travailler sur le TP n°1 dont l'objectif était :

*Réaliser une fiche de renseignement individuelle au format HTML à l'aide d'un éditeur de texte ou de code et la transmettre à l'enseignant. Cette fiche devra comporter : – en titre de page : votre nom et votre prénom, – un paragraphe « Renseignements » et des sous-paragraphes « Connaissances en informatique », « Ce que je veux faire l'année prochaine », « Ce que j'aime », « Ce que j'aimerai travailler en ISN cette année ». Un des sous paragraphes devra contenir obligatoirement une liste de réponses. On pourra améliorer la présentation en ajoutant images, mise en page avec du CSS…. selon son niveau.*

On avait proposé une structure HTML du type :

```
<!DOCTYPE html>
<html> <head>
     <meta charset="utf-8">
     <title>Nom et Prénom</title>
   </head>
   <body>
     <img src="logo-html5.jpg" alt="Mon image de test">
     <h1>Mes Renseignements
        <h2>Connaissances en informatiques :
          <h3> Je connais les langages :
            <sub>u</sub><sub>1></sub></sub>
               <li>HTML,</li>
              \langleli>CSS,\langleli>
               <li>Javascript,</li>
               <li>python</li>
            \langle u|\langle h3 \rangle </h2>
        <h2>Ce que je veux faire l'année prochaine :
          <h3>Devenir développeur d'application web</h3>
          </h2>
        <h2>Ce que j'aime :
         <sub>0</sub></sub>
               <li>les mathématiques,</li>
               <li>les vacances,</li>
               <li>les problèmes que l'on découvre chaque jour en informatique,
\langle/li>
            \langleol>
```

```
 </h2>
       <h2>Ce que j'aimerai faire cette année en ISN :
          <h3>développer l'application qui me rendra riche</h3>
         </h2>
    \langle h1 \rangle <img src="images/firefox-icon.png" alt="Mon image de test">
   </body>
</html>
```
Si cette structure html fonctionne, elle ne correspond pas aux spécifications du HTML4 ni à celles du HTML5.

## **1. Une proposition de réponse répondant aux spécifications du HTML 4**

En HTML 4, une proposition de code correcte serait :

```
<!DOCTYPE html>
<html>
   <head>
     <meta charset="utf-8">
     <title>Nom et Prénom</title>
   </head>
   <body>
     <img src="logo-html5.jpg" alt="Mon image de test">
     <h1>Mes Renseignements</h1>
       <h2>Connaissances en informatiques : </h2>
          Je connais les langages :
           \langle u \rangle <li>HTML,</li>
             \langle \text{li}\rangleCSS,\langle \text{li}\rangle <li>Javascript,</li>
               <li>python</li>
           \langle u| <h2>Ce que je veux faire l'année prochaine :</h2>
          Devenir développeur d'application web
       <h2>Ce que j'aime :</h2>
         \langleol> <li>les mathématiques,</li>
               <li>les vacances,</li>
               <li>les problèmes que l'on découvre chaque jour en informatique,
</li>
           </0\overline{1}>
       <h2>Ce que j'aimerai faire cette année en ISN :</h2>
          développer l'application qui me rendra riche
   </body>
```
Avec le HTML 4, le référencement des pages Internet par les moteurs de recherche se basait principalement sur le contenu des balises title,h1,h2.

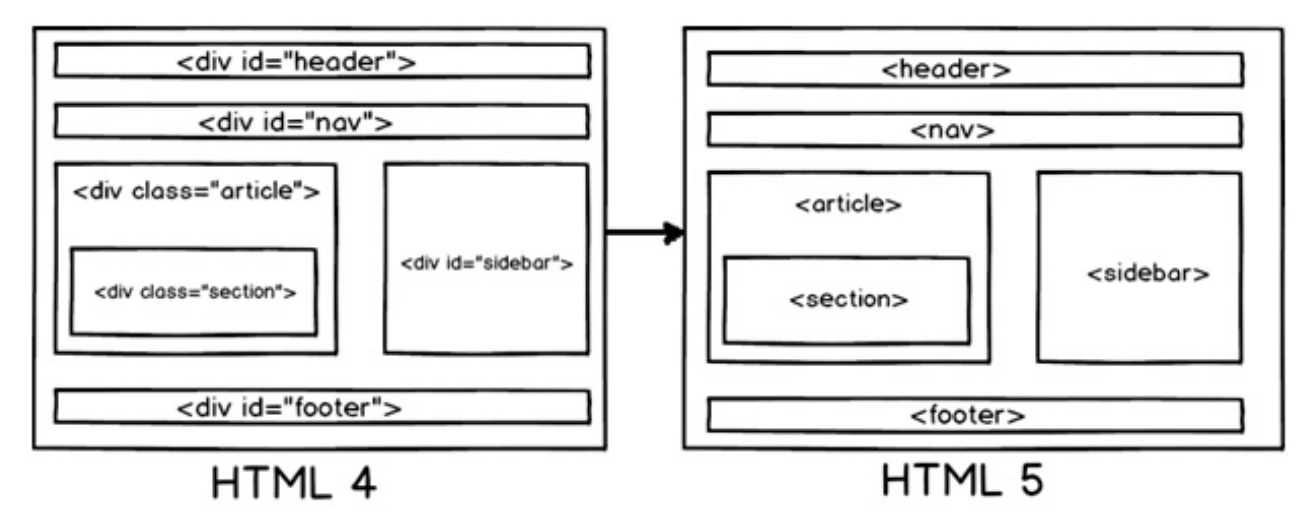

Un exemple de l'utilisation de la balise div pour une mise en page avec un css qui repose sur l'utilisation des classes : <http://www.bauhaus-imaginista.org/>

#### **2. Le HTML 5**

Avec la multiplication des pages internet, le W3C va proposer une évolution du HTML pour mieux répondre aux attentes des usagers :

- une structure plus adpatée aux déclinaisons des pages sur des supports multiples,
- une structure qui met plus en valeur le sens du contenu pour aider les moteurs de recherche à développer une analyse sémantique ( relative au sens ) des contenus.

La structure de base du HTML5 se caractérise par certains éléments principaux :

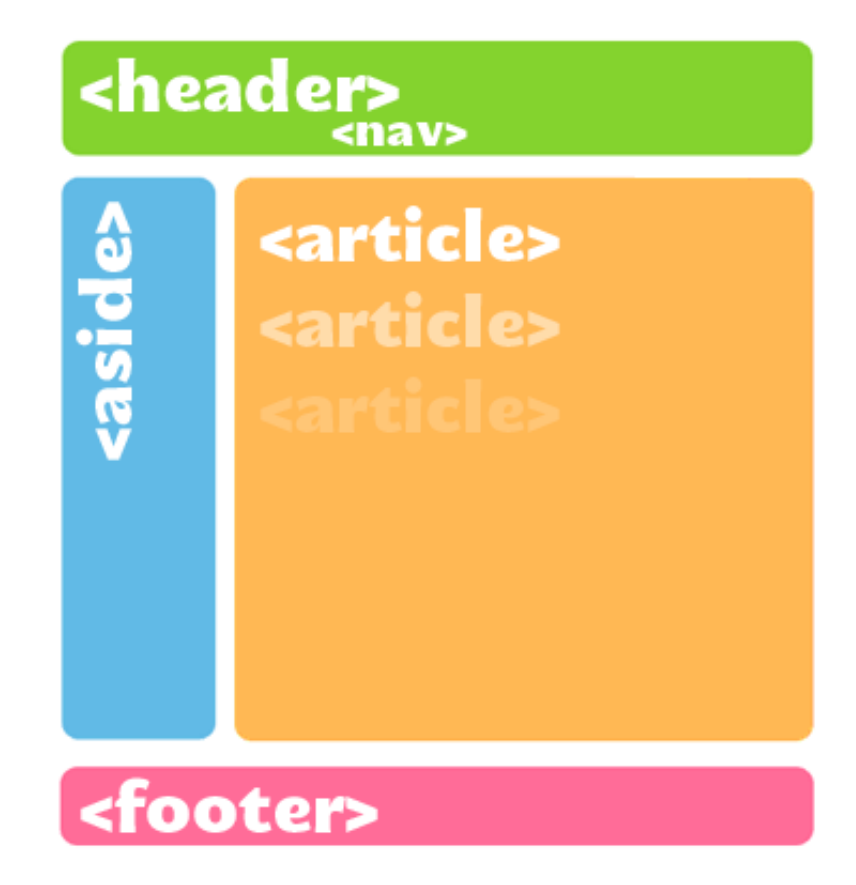

Vous trouverez des précisions sur ces éléments sur cette page de l'association Mozilla réservée au [développeur : https://developer.mozilla.org/fr/docs/Web/HTML/Element#Sectionnement\\_du\\_cont](https://developer.mozilla.org/fr/docs/Web/HTML/Element#Sectionnement_du_contenu) enu

Des exemples de références figures sur la page du W3C suivante :

<https://www.w3.org/TR/html52/grouping-content.html#the-main-element>

Notre document en HTML5 aura donc la structure suivante par exemple :

```
<!DOCTYPE html>
<html lang="fr">
   <head>
     <meta charset="utf-8">
     <title>Ma page de présentation ISN</title>
   </head>
   <body>
     <header>
       <img src="logo-html5.jpg" alt="Mon image de test">
       Mon nom et mon prénom
      \langlenav><sub>u</sub><sub>1></sub></sub>
            <li><a href="page1.html">lien 1</a></li>
            <li><a href="page2.html">lien 2</a></li>
            <li><a href="page3.html">lien 3</a></li>
         \langle u| </nav>
```

```
 </header>
    <main> <section>
            <h1>Mes Renseignements</h1>
              <article id="connaissances">
                 <h2>Connaissances en informatiques : </h2>
                     <p>Je connais les langages :</p>
                  <sub>u</sub><sub>1></sub></sub>
                   <li>HTML,</li>
                  \langle \text{li}\rangleCSS,\langle \text{li}\rangle <li>Javascript,</li>
                   <li>python</li>
                \langle/ul>
              </article>
            <article id="annee_prochaine">
                 <h2>Ce que je veux faire l'année prochaine : </h2>
                     <p> Devenir développeur d'application web.</p>
              </article>
          <article id="annee_prochaine">
                 <h2>Ce que je veux faire l'année prochaine : </h2>
                     <p> Devenir développeur d'application web.</p>
              </article>
          <article id="aime">
                 <h2>Ce que j'aime :</h2>
             \langleol> <li>les mathématiques,</li>
              <li>les vacances,</li>
              <li>les problèmes que l'on découvre chaque jour en informatique,
</li>
             \langleol>
            </article>
          <article id="ISN">
          <h2>Ce que j'aimerai faire cette année en ISN :</h2>
           développer l'application qui me rendra riche
          </article>
          </section>
     </main>
     <footer>
      <small>Copyright © <time datetime="2013">2013</time> by moi même</small>
     </footer>
   </body>
</html>
```
## **3 Avec le HTML 5, la mise en forme de l'information ne se fait qu'en CSS.**

L'information ayant été structurée grâce au HTML , il ne reste qu'à lui donne la forme que l'on désire :

couleur, position, taille, police etc.........

On a recours pour çà au CSS.

Pour tout savoir sur le CSS :

<https://developer.mozilla.org/fr/docs/Web/CSS>

A vous de donner maintenant une plus belle allure à votre page HTML :

- une police ayant du style ( <https://fonts.google.com/> donne accès à polices téléchargeables gratuitement ),
- de la couleur ( police, fond, titre ..... ),
- une image bien dimensionnée, une image de fond,
- une licence creative commons en image : <https://creativecommons.fr/licences/>

Bon courage.